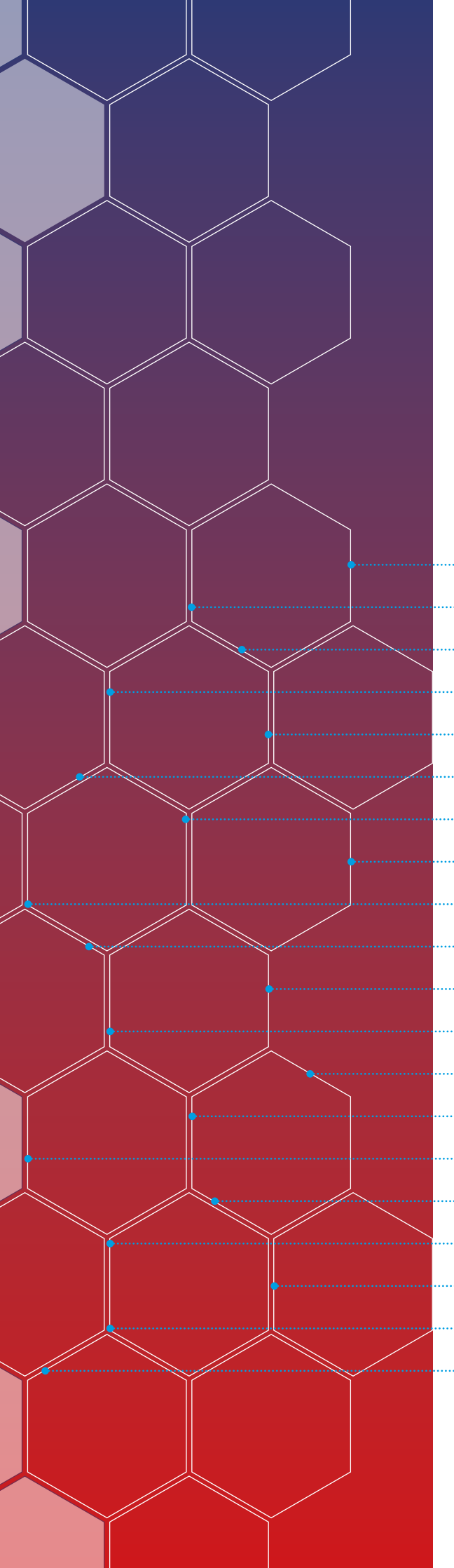

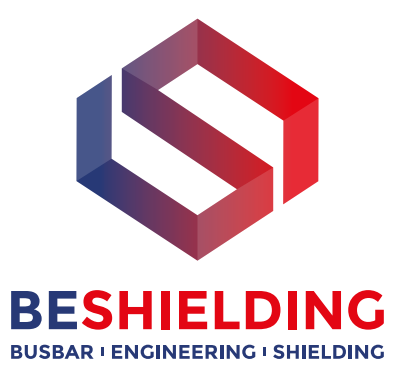

## **SOFTWARE MAGIC** MAGIC SOFTWARE

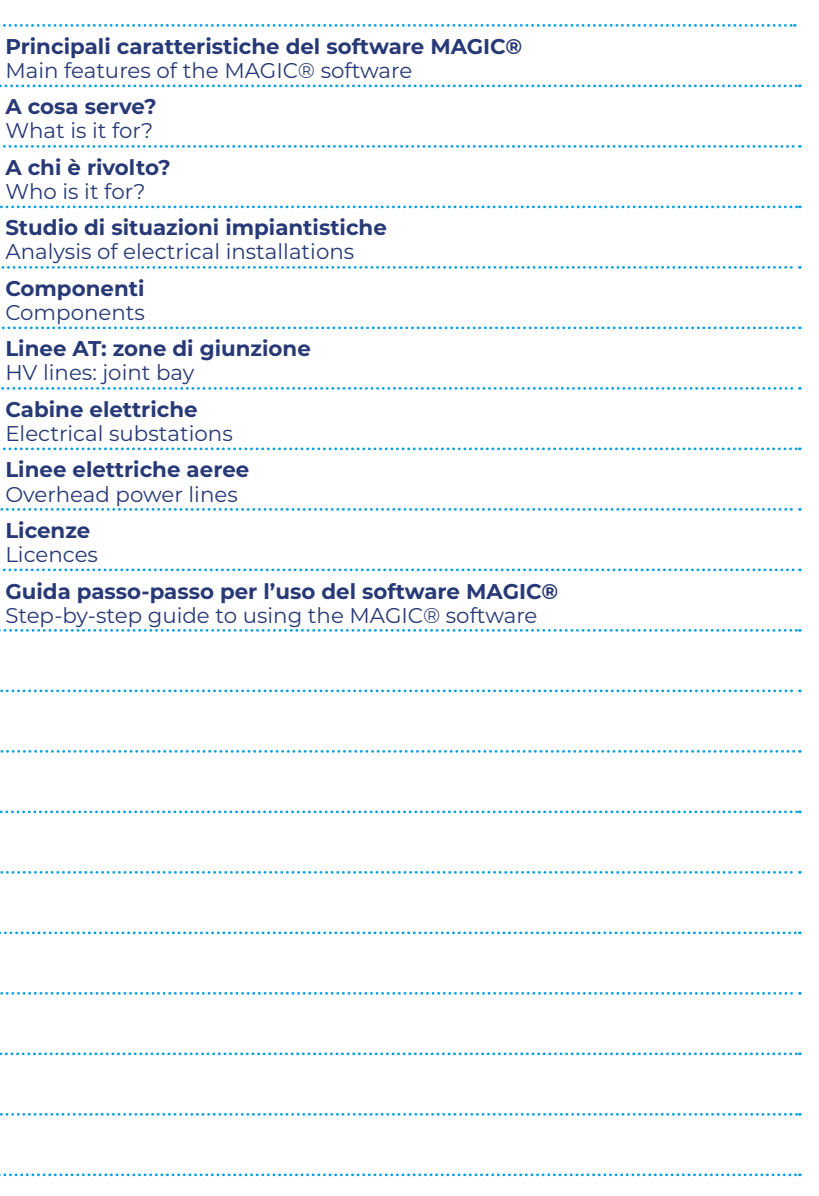

La BEShielding S.r.l. si riserva il diritto di apportare senza preavviso, modifiche o migliorie al proprio prodotto in virtù del costante processo di sviluppo e/o adeguamento normativo. Disegni ed immagini riportate sono puramente indicative e possono differire anche in modo sostanziale dal prodotto effettivo.

BEShielding S.r.l. reserve the right to supply products that may differ in details from those shown in this publication, due to its policy of continuous development.

The drawings and photos shown are only approximate and may differ, even substantially, from the actual product.

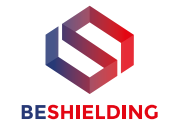

## **Software MAGIC®**

**MAGIC®** – *Magnetic Induction Calculation* è un **software per il calcolo dei campi magnetici** generati da sorgenti di tipo elettrico, quali trasformatori, sistemi di linee elettriche, cabine MT/BT, buche giunti, blindosbarre, impianti elettrici.

MAGIC® è uno strumento per l'**analisi di impatto ambientale** dei campi magnetici e per la determinazione delle **fasce di rispetto per linee elettriche e cabine MT/BT**, secondo quanto previsto dalla Legge Quadro n.36/2001 (esposizione ai campi magnetici della popolazione) e dal D.Lgs. 81/08 (valutazione dei rischi in ambiente lavorativo).

Il software è rivolto a studi di progettazione, uffici tecnici e professionisti che effettuano valutazioni di impatto ambientale, l'utilizzo è semplice ed immediato, e i dati di input richiesti per l'analisi di un caso di studio sono facilmente reperibili dalle planimetrie e dai dati di progetto.

**MAGIC®** permette di analizzare:

- **Singole sorgenti** (linee elettriche, cavi, sistemi multiconduttori, trasformatori) mediante configurazioni bidimensionali e tridimensionali attraverso l'integrazione della legge di Biot-Savart.
- **Sistemi complessi**, come le cabine elettriche MT/BT, tenendo conto della tridimensionalità delle sorgenti, della loro reale posizione e della sovrapposizione degli effetti delle diverse componenti la cabina. Particolare attenzione è stata data alla modellistica di componenti come i trasformatori di potenza presenti nelle cabine di trasformazione.

#### **MAGIC®** permette di studiare:

- **Cabine MT/BT fino a 6 trasformatori**, tracciarne le **fasce di rispetto** ai fini della **valutazione di impatto ambientale, ottimizzare la disposizione** dei componenti in fase di progettazione per **minimizzare il campo magnetico** generato, valutare la necessità di interventi di mitigazione dei campi magnetici per cabine già esistenti o in progettazione, **senza necessità di misurazioni**.
- Campo magnetico generato da **linee in cavo**, o sistemi di linee in cavo (interrati, in passerelle, cavidotti, canaline, etc), trovare la configurazione dei cavi che permette di **minimizzare il campo magnetico** generato, generare output grafici direttamente utilizzabili nelle **valutazioni di impatto ambientale**.
- Campo magnetico generato da sistemi di **linee aeree** in configurazione arbitraria (n elettrodotti con campate incrociate, affiancate, ravvicinate, etc…). E' possibile valutare sia la **DPA** sia la **fascia di rispetto**.

La necessità della valutazione della DPA (distanza di prima approssimazione) secondo quanto richiesto dal **decreto 29/05/2008**, in cui è stata approvata la metodologia di calcolo per la procedura di misura e valutazione dell'induzione magnetica generata da elettrodotti nel rispetto dei principi della **Legge Quadro 36/01** e del D.P.C.M. 8 luglio 2003, richiede spesso di tenere conto della complessità della sorgenti di campo magnetico in esame, della loro tridimensionalità e dell'effetto prodotto dalla combinazione delle stesse (sovrapposizione degli effetti).

Per rispondere a queste esigenze BEShielding S.r.l, grazie all'esperienza acquisita in molte applicazioni reali, ha sviluppato il software MAGIC®.

#### **Principali caratteristiche del software MAGIC®**

- Semplice interfaccia utente per una rapida visualizzazione dei livelli di induzione magnetica.
- Calcolo su punti e visualizzazione grafica su linee e superfici.
- Analizza strutture bidimensionali e tridimensionali.
- Analizza configurazioni impiantistiche di particolare interesse: linee di distribuzione, di trasporto, cabine elettriche, etc.
- Modelli parametrici.
- Ampiamente testato da esperti nel settore.
- Implementazione di modelli accurati con particolare riferimento ai trasformatori di potenza.
- Massima conformità alla normativa e legislazione del settore.
- Possibilità di implementare qualunque sorgente tridimensionale attraverso un ambiente aperto.

Il team di BEShielding S.r.l non vuole solo vendere un software ma vuole creare una rete di specialisti che possano ritrovarsi e discutere delle problematiche associate alla valutazione di impatto ambientale del campi magnetici. **MAGIC®** verrà periodicamente aggiornato con l'inserimento di nuove sorgenti, tenendo conto anche del feedback dai suoi utenti.

## **Software MAGIC®**

MAGIC® – *Magnetic Induction Calculation* is a software for calculating the magnetic fields generated by electrical type sources such as transformers, power line systems, MV/LV substations, joint holes, busbars, electrical systems.

MAGIC® is a tool for environmental impact analysis of magnetic fields and to establish the buffer zones for MV/LV power lines and substations.

The software is aimed at design offices, engineering firms and professionals who perform environmental impact assessments. It is simple and userfriendly, and the inputs required for the assessment of a case study can be easily obtained from the floor plans and design data.

#### MAGIC® makes it possible to analyse:

- Single sources (power lines, cables, multi-conductor systems, transformers) by two-dimensional and three-dimensional configurations by integrating the Biot-Savart law.
- Complex systems, such as MV/LV electrical substations, taking into account the three-dimensionality of the sources, their actual position and the superposition of effects of the various substation components. Special attention has been paid to the modelling of components such as power transformers present in transformation stations.

#### Regarding particular sources MAGIC® makes it possible to analyse:

- MV/LV substations up to 6 transformers, tracing buffer zones for the aims of environmental impact assessment, optimising the arrangement of components in the design stage to reduce the generated magnetic field to the minimum, assessing the need for magnetic field mitigation operations for existing or designed substations, with no need for measurements.
- Magnetic field generated by cable lines, or cable line systems (underground, in runways, ducts, conduits etc.), finding cable configuration that assures reducing the generated magnetic field to the minimum, generating graphics outputs that may be directly used in environmental impact assessments.
- Magnetic field generated by overhead line systems in arbitrary configuration (in power lines with crossed, side by side, close-up spans etc.).

To address these needs BEShielding S.r.l., thanks to the experience acquired in many real applications, has developed the MAGIC® software.

#### Main features of the MAGIC® software

- Simple user interface for rapidly displaying magnetic induction levels.
- Calculation on points and graphical display on lines and surfaces.
- Analyses two-dimensional and three-dimensional structures.
- Analyses notable system engineering configurations: distribution, transport lines, electrical substations etc.
- Parametric models
- Widely tested by experts in the field.
- Implementation of accurate models with special reference to power transformers.
- Utmost compliance with the sector's regulations and standards.
- Possibility to implement any three-dimensional source through an open environment.

The BEShielding S.r.l. team does not merely wish to sell a software but seeks to establish a network of specialists that may meet and discuss the issues associated with the environmental impact assessment of magnetic fields. MAGIC® will be periodically updated by entering new sources, also taking into account its users' feedbacks.

## **SCHERMATURA ELETTROMAGNETICA ELF** ELF ELECTROMAGNETIC SHIELDING

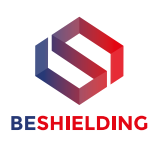

## **Software MAGIC®**

#### **A cosa serve?**

#### **Valutazioni dei campi magnetici senza necessità di effettuare misure, secondo la legislazione vigente (Decreto Ministeriale 29/05/2008)**

Il software MAGIC® permette all'utente di effettuare da sé la valutazione dei campi magnetici generati da sorgenti di tipo impiantistico (linee elettriche, cabine MT/BT, impianti elettrici industriali, linee aeree Alta e Media Tensione, buche giunti, etc), in modo semplice ed efficiente, senza necessità di competenze specifiche della disciplina dei campi elettromagnetici, senza ricorrere a consulenze esterne. Gli algoritmi di calcolo implementati nel software MAGIC® sono conformi alla normativa vigente (decreto 29/05/2008, in cui viene approvata la metodologia di calcolo per la procedura di misura e valutazione dell'induzione magnetica generata da elettrodotti), e permettono quindi di ottenere risultati utilizzabili nelle valutazioni di impatto ambientale.

#### **Valutazione dei rischi (D. Lgs 81/08) per l'esposizione ai campi magnetici in ambiente lavorativo**

Il D.Lgs 81/08 obbliga l'azienda ad effettuare la valutazione del rischio dovuto ad esposizione ai campi magnetici. La valutazione dei campi magnetici può essere effettuata tramite misure o tramite algoritmi di calcolo. Il Software MAGIC® permette al personale dell'ufficio tecnico interno all'azienda di effettuare da sé la valutazione dei campi magnetici generati dai propri dispositivi e sistemi elettrici, senza necessità di misure, e nel rispetto della normativa.

#### **Valutazione dei livelli di campo in ambienti civili (Legge Quadro n.36/01)**

La Legge Quadro n.36/01 impone determinati limiti sull'esposizione della popolazione ai campi magnetici (10 μT per aree a permanenza prolungata, o 3μT per nuove installazioni). Il software MAGIC® permette di valutare l'induzione magnetica generata in ambienti civili da linee elettriche, cabine di trasformazione MT/BT, linee aeree, configurazioni impiantistiche.

Esempi di studi che è possibile effettuare col software MAGIC®:

- Studio dell'esposizione ai campi magnetici generati da linee elettriche interrate.
- Studio dell'esposizione ai campi magnetici generati da linee aeree (tralicci Alta Tensione).
- Studio dell'esposizione ai campi magnetici generati da impianti elettrici industriali.
- Studio dell'esposizione ai campi magnetici generati da cabine MT/BT.

#### **Ottimizzazione di cabine e impianti elettrici ai fini della riduzione dei campi magnetici emessi**

In fase di progettazione di un impianto elettrico o di una cabina MT/BT, è possibile ricorrere a provvedimenti a costo zero per la riduzione dei campi magnetici (es: trasposizione delle fasi delle linee elettriche, trasposizione delle fasi su due trasformatori affiancati, etc.) e valutare i campi magnetici emessi, in modo da arrivare ad una configurazione che, tante volte, permette di ottenere livelli di induzione magnetica sotto i limiti di legge a costo zero.

#### **A chi è rivolto?**

#### **Studi Tecnici e Studi di Progettazione**

Il software MAGIC® permette ad esempio di valutare, in fase di progettazione, i livelli di campo magnetico che la linea elettrica, la cabina elettrica o l'impianto elettrico produrrà. E' ad esempio possibile, in fase di progettazione della cabina o dell'impianto, valutare diverse disposizioni dei cavi (RSTRST, RSTTSR, RRSSTT, etc), o percorsi delle linee elettriche e delle canaline, in modo da arrivare ad una soluzione che permette addirittura di evitare di ricorrere ad ulteriori provvedimenti di mitigazione dei campi magnetici, producendo notevoli vantaggi economici.

#### **Organismi che effettuano valutazioni di impatto ambientale**

Gli algoritmi di calcolo utilizzati dal software MAGIC® sono conformi alle disposizioni di legge vigenti in materia di valutazione dei campi magnetici (decreto 29/05/2008, in cui viene approvata la metodologia di calcolo per la procedura di misura e valutazione dell'induzione magnetica generata da elettrodotti),e permettono quindi di ottenere risultati validi ai fini della valutazione dei limiti di esposizione per la popolazione (Legge n.36/01) e della valutazione dei rischi in ambiente lavorativo (D.Lg. 81/08), in tutti i casi in cui la sorgente del campo magnetico è un sistema elettrico a bassa frequenza (cabine di trasformazione, linee elettriche, trasformatori, linee aeree AT e MT, buche giunti, etc).

#### **Uffici tecnici di aziende private o di enti pubblici**

L'utilizzo del software MAGIC® non richiede competenze specifiche della disciplina dei campi elettromagnetici. In questo modo un ufficio tecnico può effettuare da sé valutazioni di campi magnetici, in modo semplice ed economico, senza ricorrere a consulenze e misure effettuate da personale esterno. In tal modo l'ufficio tecnico può effettuare la valutazione dei rischi dovuti all'esposizione ai campi magnetici a bassa frequenza, in accordo al D.Lg. 81/08. L'ufficio tecnico può inoltre valutare da sé se una sorgente di campo magnetico necessità di provvedimenti di mitigazione oppure no (ad esempio: cabina MT/BT a ridosso di un locale uffici, linea elettrica prossima ad aree lavorative, etc.) Il software è corredato da guide all'uso e tutorial che forniscono all'utente tutte le informazioni necessarie per iniziare ad usare il software.

## **Software MAGIC®**

#### What is it for?

The MAGIC® software allows the user to make by themselves the assessment of magnetic fields generated by system sources (power lines, MV/LV substations, industrial electrical systems, High and Medium Voltage overhead lines, joint holes etc.), in a simple and efficient manner, with no need for specific skills in electromagnetic fields regulations, with no need to use consultants.

#### Risk assessment (European Directive 2013/35/UE) for the exposure to magnetic fields in the workplace

European Directive 2013/35/UE obliges companies to carry out the assessment of the risk due to exposure to magnetic fields. The assessment of magnetic fields may be carried out with measurements or via calculation algorithms. The MAGIC® Software allows the personnel of the company's internal engineering department to perform the assessment of the magnetic fields generated by its electrical devices and systems by themselves, with no need for measurements, and in compliance with the regulationss.

#### Assessment of field levels in civil environments

The MAGIC® Software makes it possible to assess the magnetic induction generated in civil environments by power lines, MV/LV transformation stations, overhead lines, plant engineering configurations.

Examples of analyses that may be carried out with the MAGIC® software:

- Analysis of the exposure to magnetic fields generated by underground power lines
- Analysis of the exposure to magnetic fields generated by overhead lines (High Voltage pylons).
- Analysis of the exposure to magnetic fields generated by industrial electrical installations.
- Analysis of the exposure to magnetic fields generated by MV/LV substations.

#### Streamlining of electrical substations and installations with the aim of reducing emitted magnetic fields

In the design stage of an electrical installation or MV/LV substation, it is possible to make use of cost free measures for reducing magnetic fields (e.g.: transposing the phases of power lines, transposing the phases on two transformers side by side, etc.) and assessing the emitted magnetic fields, in order to achieve a configuration that often results in magnetic induction levels below law limits at no costs.

#### Who is it for?

#### Engineering Firms and Design Firms

The MAGIC® software makes it possible, for example, to assess in the design stage the levels of magnetic field that the power line, electrical substation or electrical installation will produce. It is for instance possible, in the design stage of the substation or installation, to assess various cable arrangements (RSTRST, RSTTSR, RRSSTT, etc.), or paths of power lines and ducts, in order to achieve a solution to even avoid having to use further magnetic field mitigation measures, thus leading to significant economic benefits.

#### Bodies that perform environmental impact assessments

The calculation algorithms used by the MAGIC® software comply with the law provisions in force on magnetic field assessment and therefore produce valid results for the aims of assessment of the exposure limits for the population and the risk assessment in the workplace, in all cases where the magnetic field source is a low frequency electrical system (transformation substations, power lines, transformers, HV and MV overhead lines, joint holes etc.).

#### Engineering departments of private companies or public bodies

The use of the MAGIC® software does not require specific skills in electromagnetic fields. In this way an engineering department may perform independently magnetic field assessments, in a simple and cost-effective manner, without using consultants and measurements carried out by external personnel. In this way the engineering department may perform the assessment of the risks due to exposure to low frequency magnetic fields.

The engineering department may also independently assess whether a magnetic field source requires mitigation measures or not (e.g.: MV/LV substation next to offices, power line next to work areas etc.) The software is supplied with user guides and tutorials that provide the user with all the information required to start using the software.

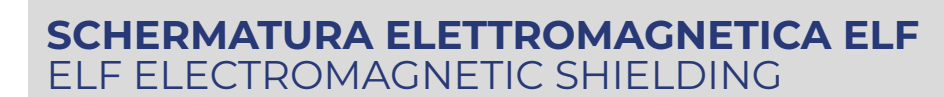

## **Software MAGIC®**

**BESHIELDING** 

#### **Studio di situazioni impiantistiche**

Vi sono configurazioni tipiche di tipo impiantistico che ricorrono spesso nella pratica e richiedono una sovrapposizione degli effetti di diverse sorgenti. Nel software MAGIC® viene dedicata una sezione con l'obiettivo di aggiornarla con sempre nuove tipologie di sorgenti nelle versioni future. Nella versione attualmente distribuita del MAGIC® vengono presentate 3 tipologie di sorgenti: zona di giunzione di una linea AT in cavo, cabina di trasformazione MT/BT e affiancamenti di linee in cavo AT.

## **Software MAGIC®**

#### Analysis of electrical installations

There are examples of common electrical installations that are often found in practical applications where it is required the superposition of the effects. In MAGIC® there is a section dedicated to these situations that can be updated with new or customized types of sources. In particular MAGIC® provides three types of sources: the Joint Bay of HV cable, MV/LV substations and overhead HV power lines.

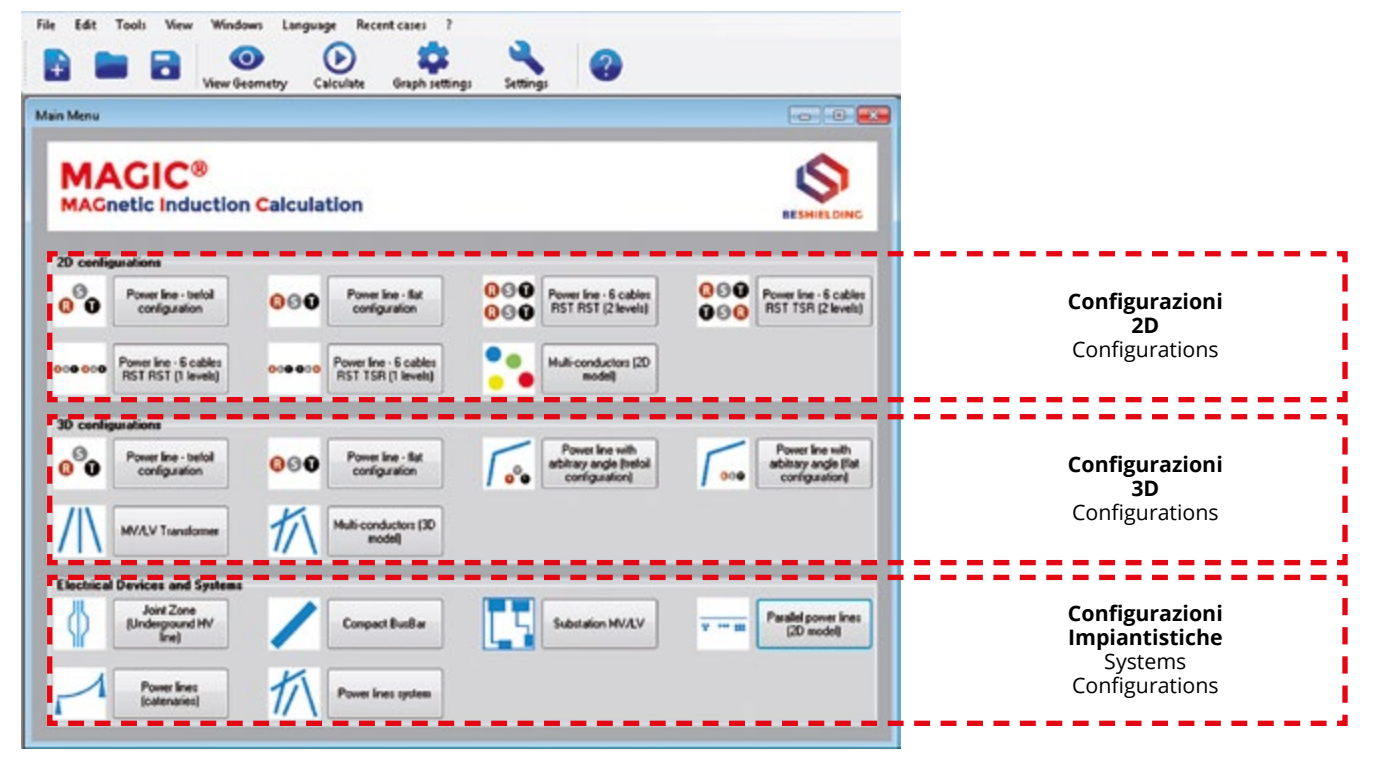

#### **Componenti**

I trasformatori a secco differentemente dai trasformatori in olio non sono contenuti in un involucro metallico che fornisce un effetto schermante. Il modello integrale dei trasformatori a secco implementato in MAGIC® permette il calcolo del campo magnetico disperso dei trasformatori a secco.

Il modello prevede due gradi di approssimazione che influenzano il tempo di calcolo. All'inteno del software sono identificati mediante la dicitura modello semplificato e modello rigoroso. Nel caso di valutazione del campo disperso a distanze superiori ad un metro dal trasformatore i due modelli sono equivalenti mentre nel caso di calcolo in punti molto vicini al trasformatore il modello rigoroso risulta più accurato.

MAGIC® è l'unico software commerciale che attualmente implementa il modello esatto del calcolo dei campi dispersi dai trasformatori a secco. All'interno del software sono definiti, sulla base della potenza del trasformatore, i principali parametri geometrici che permettono all'operatore di effettuare il calcolo dell'induzione magnetica senza conoscere altri dati se non la potenza nominale del trasformatore.

#### Components

Cast resin transformers, differently from the oil transformers, are not enclosed in a metallic cage that provides a shielding effect. The integral model of the cast resin transformer implemented in MAGIC® makes possible the evaluation of the stray field.

The model has two degrees of accuracy that influence the computational time. They are identified in the software by the name "simplified model" and "rigorous model".

When the stray field is computed at one meter from the transformer the two models are equivalent, while when points are very close to the transformer it is recommended to use the "rigorous model".

MAGIC® is the only commercial software that currently implements the model of the stray fields of transformers. Depending on the power of the transformers, the software defines the main geometric parameters that allow the operator to calculate the magnetic field without knowing more data besides the rated output power of the transformer.

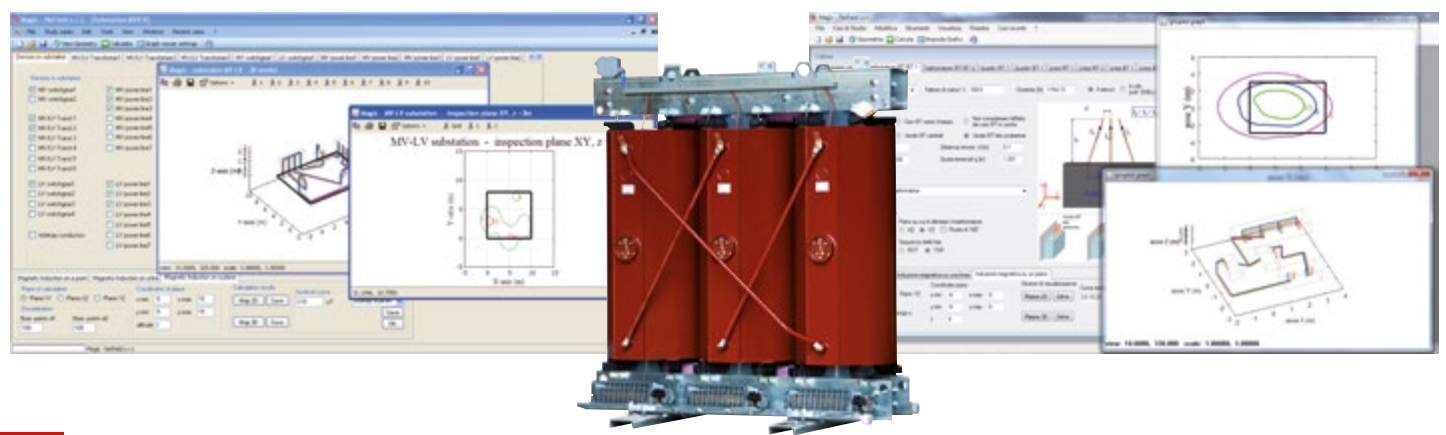

## **SCHERMATURA ELETTROMAGNETICA ELF** ELF ELECTROMAGNETIC SHIELDING

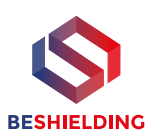

## **Software MAGIC®**

#### **Linee AT: zone di giunzione**

Nelle zona di giunzione di cavi unipolari di linee AT i tre conduttori della linea stessa, generalmente posti vicini in configurazione in piano o a triangolo, sono distanziati trasversalmente tra loro anche fino ad un metro. Tale allontanamento crea un innalzamento dei livelli di induzione magnetica che, alla corrente nominale, può portare anche al superamento di 100 μT. La regione della giunzione è quindi spesso oggetto di valutazioni accurate dei livelli di induzione magnetica e di successiva schermatura; essendo il limite di 100 μT associato ad effetti a breve termine, deve essere soddisfatto in qualunque istante anche nei luoghi in cui vi può essere una permanenza temporanea da parte del pubblico (ICNIRP).

MAGIC® permette lo studio magnetico delle zone di giunzione mediante un modello 3D preimpostato di tipo parametrico. L'utente non deve quindi costruire la geometria del sistema ma semplicemente impostare i valori dei parametri di progetto.

## **Software MAGIC®**

#### HV lines: Joint Bay

In a joint bay of a HV power lines there are three conductors which are far one from each other even up to one meter. This distance creates an increment of the magnetic flux density that, at rated current, may also exceed 100 μT. Due to this reason the joint bay can be critical and requires magnetic field assessment and further mitigation. The limit of 100 μT is associated with short-term effects and, therefore, must be satisfied at any time, even in places where there may be a short permanence by the general public (ICNIRP requirements).

MAGIC® allows the magnetic study of joint bays using a 3D parametric model. The user does not need to build the system geometry but only set the values of the design parameters.

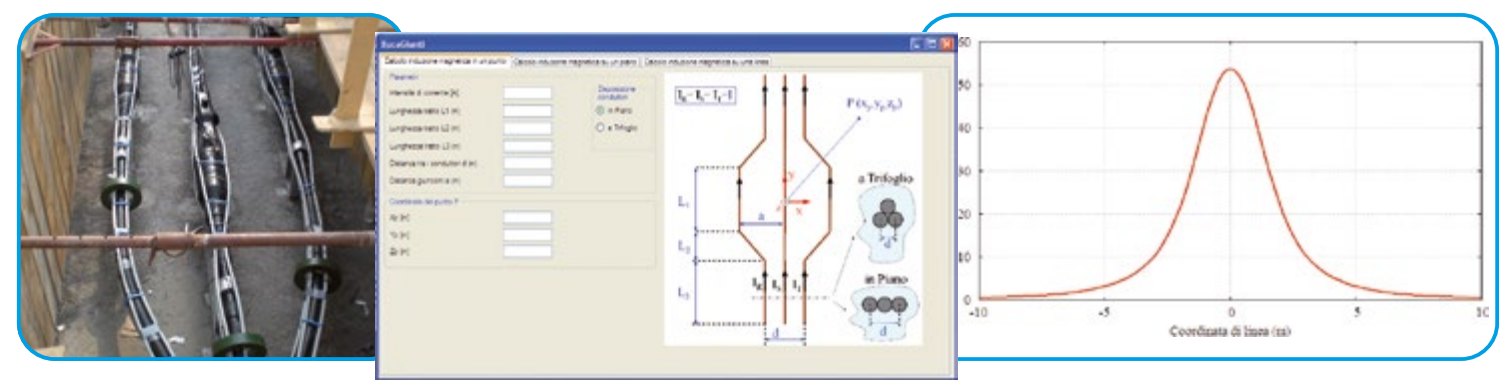

#### **Cabine elettriche**

La necessità di valutare l'impatto magnetico delle cabine elettriche secondarie (ossia quelle di trasformazione MT/BT) è una esigenza sentita in un elevato numero di casi. A livello nazionale è richiesto il raggiungimento dell'obiettivo di qualità (3 μT) ma vi sono paesi come la Svizzera in cui sono richiesti limiti ancora più bassi (1 μT). Si stima che circa l'1% delle cabine elettriche, principalmente in ambito civile, richieda un intervento di mitigazione al fine di portare i livelli di induzione ai livelli richiesti. Dato che il numero di cabine elettriche è stimato in europa in diversi milioni di unità si può comprendere l'ampiezza del problema. I componenti principali di un cabina, da cui poi derivano diversi livelli di impatto magnetico sull'ambiente, sono: i cavi MT in entrata in cabina, le connessioni MT e BT tra il trasformatore ed i rispettivi quadri MT e BT, i quadri MT e BT ed il trasformatore MT/BT. Di questi componenti risultano essere determinanti soprattutto le connessioni ed i quadri BT ed il trasformatore, nel caso di trasformatore in resina.

MAGIC® permette lo studio di cabine elettriche fino a 6 trasformatori, in cui è possibile tenere conto dei diversi aspetti progettuali e di installazione:

- a) Scelta tra trasformatore in resina o in olio: nel caso di trasformatore in resina viene considerato il contributo del campi disperso dagli avvolgimenti.
- b) Linee e connessioni MT e BT.
- c) Quadri MT con scomparti alimentazione trasformatori ed entra-esci.
- d) Quadri di smistamento BT.

#### Electrical substations

Many times it was highlighted the need to be able to calculate the magnetic impact of MV/LV electrical substations. The Italian regulatory framework requires to achieve the quality objective (3 μT), but there are countries like Switzerland where the limits are stricter  $(1 \mu T)$ . It is estimated that about 1% of the substations, mainly in civil environment, needs a mitigation action to bring the levels of the magnetic field to the required levels. Since the substations in Europe are estimated to be several millions, one can understand the extent of the issue. The main components of a substation that causes different magnetic impacts on the environment are: MV and LV connections, MV and the LV switchgears and MV/LV transformers.

MAGIC® allows the analysis of substations including up to 6 power transformers, where it is possible to consider the various aspects of design and installation:

- a) selection between cast resin transformer or oil transformer where the stray field of the transformer is taken into account with a proper model.
- b) Power lines: MV and LV connections.
- c) MV panels with in and out cells.
- d) BT switchgears for the out power delivery.

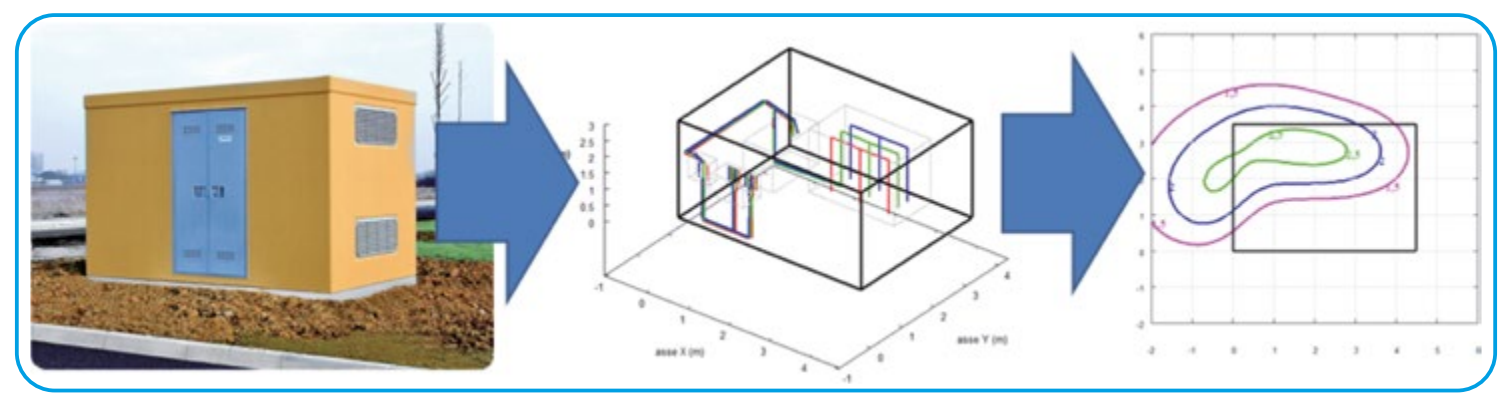

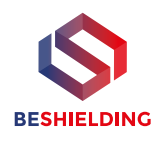

## **Software MAGIC®**

#### **Linee elettriche aeree**

MAGIC® permette di calcolare il campo magnetico generato da linee aeree in alta, media e bassa tensione. Non esistono limitazioni rispetto alla forma delle sorgenti, al numero delle linee ed alla disposizione dei conduttori.

MAGIC® permette di costruire un modello 3D completo delle sorgenti e permette di determinare il campo magnetico su qualunque piano di ispezione. L'output del calcolo può essere esportato direttamente come immagine o in formato vettoriale.

## **Software MAGIC®**

#### Overhead power lines

MAGIC® calculates the magnetic field generated by overhead power lines HV, MV or LV. There are no limitations to the geometry of the sources, to the number of power lines, to the arrangement of the conductors.

MAGIC® can build a complete 3D model of the sources and can calculate the magnetic field on any 3D inspection plane. The output can be exported as image or in a vectorial format.

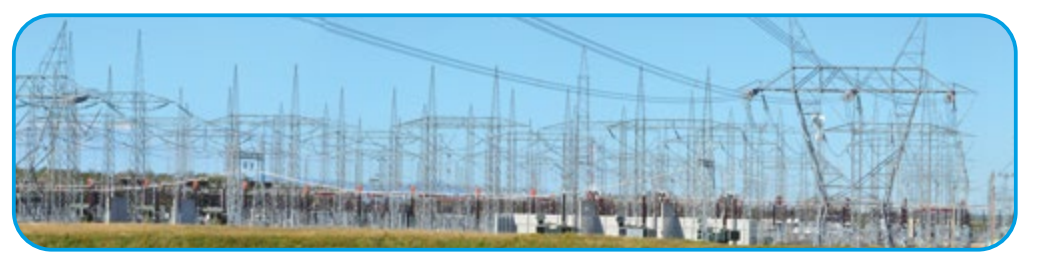

#### **Il software MAGIC è distribuito in 3 diverse modalità:**

- Licenza 30 giorni (per prova, o studi di campo magnetico una-tantum).
- Licenza 1 anno.
- Licenza illimitata.

Il software Magic® verrà recapitato su USBkey che funge da installazione ed autenticazione. Può essere installato su diversi teminali, ma l'utilizzo è limitato ad un solo PC in cui è presente la USBkey che convalida l'accesso.

Alla scadenza del periodo di validità della licenza, il software smette di funzionare, ed è necessario acquistare una nuova licenza. L'utente ha diritto a ricevere gratuitamente gli aggiornamenti che includono nuove funzioni, casi di studio, etc.

Le licenze Magic® sono comprensive di manuale d'uso e documento di validazione dei calcoli, inoltre a corredo del software viene fornita gratuitamente l'assistenza all'utilizzo o un training base presso la nostra sede o via Skype.

#### **Licenza 30 giorni.**

Tale licenza permette di installare il software sul proprio PC e di utilizzarlo per 30 giorni. L'utilizzo permette ad esempio di provvedere allo studio di alcuni casi senza effettuare un investimento importante.

Se alla scadenza dei 30 giorni l'utente decide di acquistare una licenza annuale oppure una licenza illimitata, il costo sostenuto per l'acquisto della licenza di 30 giorni verrà detratto dal costo della nuova licenza. Tale vantagggio vale solo se l'acquisto avviene entro 7 giorni dalla scadenza della licenza dei 30 giorni.

#### **Licenza a scadenza 1 anno.**

Il software viene fornito con una licenza di 1 anno.

Se entro 2 mesi successivi dalla data di acquisto l'utente decide di convertire la licenza per uso illimitato, il costo sostenuto precedentemente verrà detratto dal costo della nuova licenza.

#### **Licenza per uso Illimitato.**

Tale licenza permette all'utente di avere una copia del software MAGIC® a scadenza illimitata.

#### MAGIC software is distributed in 3 different modes:

- 30-day licence (trial, or one-off magnetic field assessment).
- 1-year licence.
- Unlimited licence.

Magic® software will be delivered on a USB key that is used for installation and authentication. It can be installed on different terminals, however, use is limited to one PC only where the USB key is connected to authenticate access.

Upon expiry of the validity period of the licence, the software stops working and a new licence must be purchased. The user is entitled to receive updates free of charge, which include new features, case studies etc.

The Magic® licence includes the user manual and calculation's authentication document. Also included with the software is free user assistance or basic training provided at our offices or via Skype.

#### 30-day licence.

This licence makes it possible to install the software on one's PC and use it for 30 days. For example, use enables you to study certain cases without making any significant investments.

If upon expiry of the 30-day period the user decides to purchase a 1-year licence or an unlimited licence, the cost incurred for purchasing the 30-day licence shall be deducted from the new licence fee. This advantage is only valid if the purchase is done within 7 days from expiry of the 30-day licence.

#### Licence expiring in 1 year.

The software is supplied with a 1-year licence.

If within 2 months from the date of purchase, the user decides to convert the licence to unlimited use, the cost previously incurred shall be deducted from the cost of the new licence.

#### Unlimited use licence.

This licence allows the user to have a copy of the MAGIC® software with unlimited expiry.

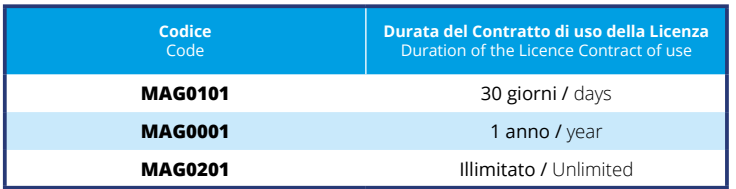

MT<sub>1</sub>  $MT$ MT3 MT

 $B1$ 

|Tubo<br>|incassato<br>|nel avinento

afo resina 1<br>10 kVA

ivi si<br>cavi unipolari rane 150mmq<br>?r ogni fase r ogni fase<br>cavi unipolari rame neutro

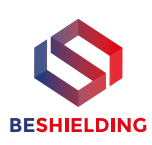

## **Guida passo-passo per l'uso del software MAGIC®**

#### **Esempio di utilizzo.**

MAGIC® è mirato ad applicazioni impiantistiche, lo studio di configurazioni quali cabine MT/BT, linee elettriche, buche giunti, etc. è semplice ed immediato.

Procediamo ora passo-passo con l'**analisi di impatto ambientale del campo magnetico generato da una cabina MT/BT**.

## **Step-by-step guide to using the MAGIC® software**

#### Example of use.

 $000$ 

Cavi MT<br>Fruste cavo 20 kV<br>3x1x50 mmg

Trafo in

Trafo resina 2<br>630 kVA

ollo

 $BT1$ 

MAGIC® is aimed at plant engineering applications, analysing configurations such as MV/LV substations, power lines, joint holes, etc. and is simple and user-friendly.

Let us look step-by-step at the environmental impact analysis of the magnetic field generated by an MV/LV substation.

#### **Step 1: planimetria della cabina.**

Si parte dalla planimetria della cabina che si intende studiare.

La cabina che studieremo è raffigurata di fianco, ed è composta da:

- 1 quadro MT.
- 2 trasformatori in resina.
- 1 trasformatore in olio.
- 1 quadro generale BT.

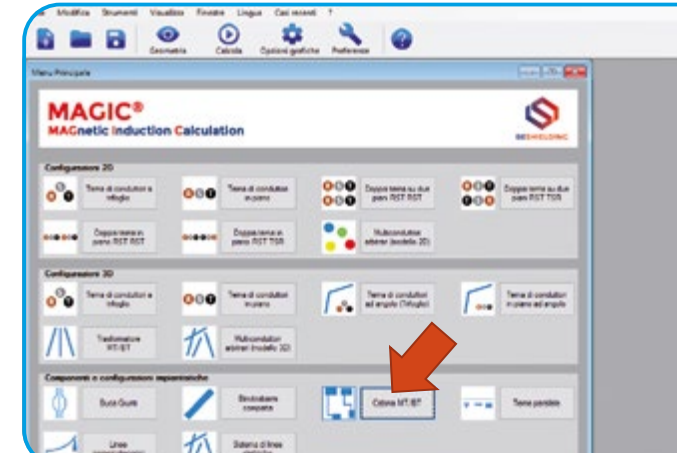

#### substation we intend to analyse.

Step 1: substation floor plan. We start from the floor plan of the

The substation we are going to analyse is shown sideways, and consists of:

- 1 MV switchboard.
- 2 resin transformers.
- 1 oil transformer.
- 1 LV main switchboard.

#### **Step 2: scelta del caso di studio.**

All'apertura del software, è possibile scegliere il caso da studiare dal Menu Principale.

Scegliamo il caso **CABINA**.

#### **Step 3: dispositivi in cabina.**

Scegliere ora i dispositivi che compongono la cabina.Nel nostro caso:

- 1 quadro MT.
- 3 trafi.
- 1 quadro BT.
- 3 linee MT.
- 3 linee BT.

Per ogni dispositivo inserito,<br>comparirà una scheda da comparirà completare.

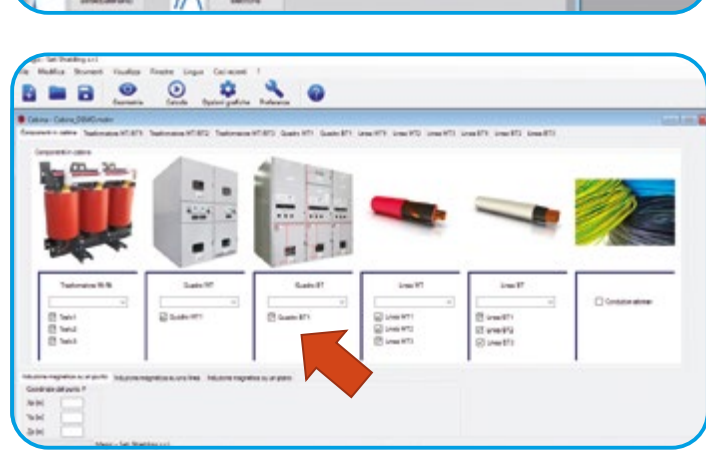

#### Step 2: Choice of the case study.

When launching the software, it is possible to choose the case to be analysed from the Main Menu. Let us choose the SUBSTATION case.

#### Step 3: devices in the substation.

Now choose the devices the substation consists of. In our case:

- 1 MV switchboard.
- 3 transformers
	- 1 LV switchboard.
- 3 MV lines.
- 3 LV lines.

A sheet to be filled in will be displayed for every device entered

## **SCHERMATURA ELETTROMAGNETICA ELF** ELF ELECTROMAGNETIC SHIELDING

## **Guida passo-passo per l'uso del software MAGIC®**

#### **Step 4: descrizione dei trasformatori.**

Per ognuno dei trasformatori bisogna specificare:

• Potenza nominale.

**BESHIELDING** 

- Corrente (o fattore di carico).
- Tipo di trafo (in resina/in olio).
- Descrizione delle uscite dei cavi BT, specificando i parametri geometrici indicati nella figura.
- Descrizione degli ingressi MT.
- Posizione del trafo in cabina.

#### **Step 5: descrizione del quadro MT.**

- Per il quadro MT bisogna specificare:
- Numero di celle.
- Tipo di celle (arrivo linea, interruttore, partenza trafo, etc.).
- Posizione del quadro in cabina (coordinate X,Y rispetto al  $int$ indicato planimetria iniziale).

#### **Step 6: descrizione del quadro BT.**

- Per il quadro BT bisogna specificare:
- Numero armadi che compongono il quadro PowerCenter.
- Arrivo cavi dall'alto/dal basso.
- Posizione del quadro in cabina (coordinate X,Y rispetto al riferimento indicato nella planimetria iniziale).

#### **Step 7: descrizione delle linee MT e BT.**

Per ogni linea MT bisogna specificare:

- Numero di segmenti rettilinei.
- nizio linea e fine linea (es: da "QMT cella2" a "Trafo1", in questo caso la corrente sarà importata dal trafo, e le coordinate iniziali e finali della linea dai relativi dispositivi).
- Coordinate dei punti iniziali e finali di ogni segmento.
- Configurazione delle terne di cavi (esa trifoglio, in piano, in doppia terna, etc.).

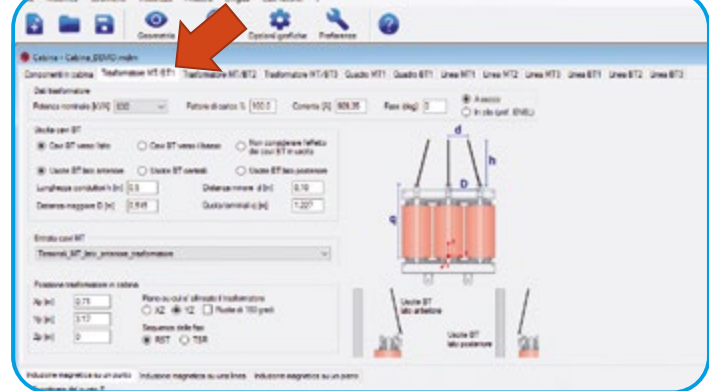

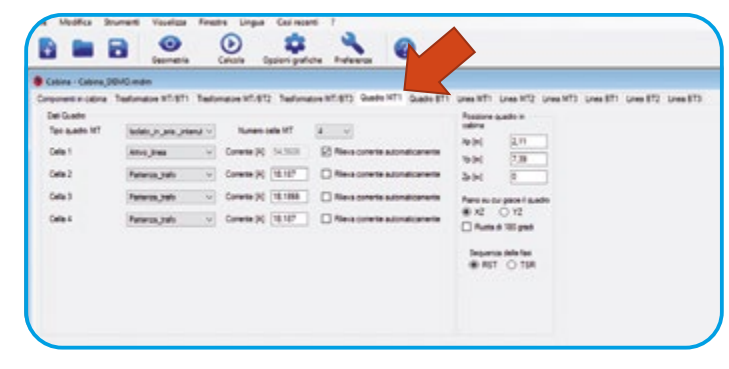

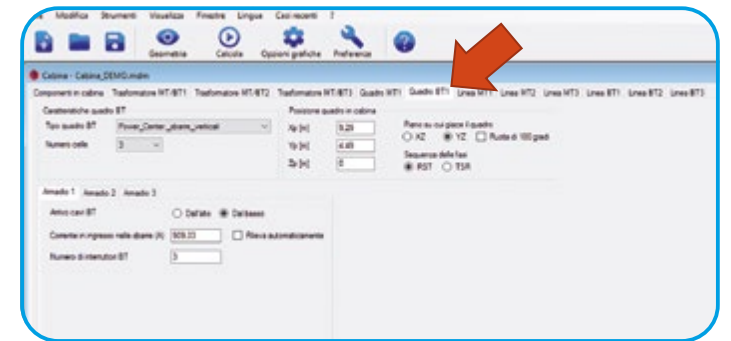

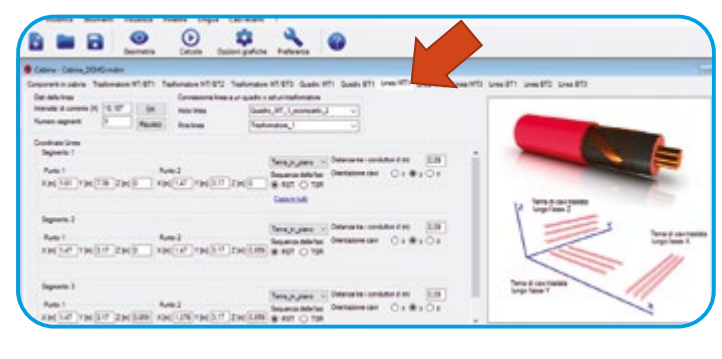

## **the MAGIC® software**

**Step-by-step guide to using** 

#### Step 4: description of the transformers.

For each of the transformers it is required to specify:

- Rated power.
- Current (or load factor).
- Type of transformer (in resin/in oil).
- Description of the LV cable outputs, specifying the geometric parameters shown in the picture.
- Description of MV inputs.
- Position of transformer in the substation.

#### Step 5: description of MV board.

The following must be specified for the MV board:

- Number of cells.
- Type of cells (line end, switch, transformer start etc.).
- Board position in the substation (X,Y coordinates with respect to the reference indicated in the initial floor plan).

#### Step 6: description of LV board.

The following must be specified for the LV board:

- Number of cabinets the PowerCenter cnsists of.
- Cables running downwards/ upwards.
- Board position in the substation (X,Y coordinates with respect to the reference indicated in the initial floor plan).

#### Step 7: description of MV and LV lines.

The following must be specified for every MV line:

- Number of straight segments.
- Line start and line end (e.g.: from "QMT cell2" to "Transf1", in this case the current will be imported by the transformer, and the initial and final line coordinates from the relevant devices).
- Coordinates of the initial and final points of each segment.
- Configuration of triads of cables (e.g. trefoil, flat, double triad etc.).

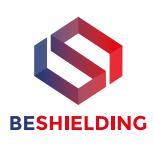

## **Guida passo-passo per l'uso del software MAGIC®**

## **Step-by-step guide to using the MAGIC® software**

#### **Step 8: perimetro della cabina.**

- Per definire il perimetro della cabina: • Scegliere "Opzioni
- Visualizzazione" dalla barra degli strumenti, poi "Aggiungi polilinee", e poi "Aggiungi".
- Scegliere il numero di vertici della cabina (es: pianta rettangolare -> 4 vertici) e definirne le coordinate.
- Scegliere OK.

#### **Step 9: rappresentazione 3D.**

Una volta completate tutte le schede, scegliere "Geometria" dalla Barra degli Strumenti

Si aprirà una finestra che rappresenta il modello 3D della cabina.

Se i dati non sono stati inseriti<br>correttamente, comparirà un correttamente, comparirà un messaggio di errore.

#### **Step 10: confronto con la planimetria.**

E' bene a questo punto confrontare la planimetria originale con il modello 3D generato, in modo da scoprire e correggere eventuali errori. Si può quindi correggere i dati desiderati, e rigenerare il modello 3D scegliendo nuovamente "Geometria".

#### **Step 11: Salvataggio in un file.**

Una volta che il modello è stato corretto e controllato, è bene salvarlo in un file MDM.

Scegliere "Salva" dal menu "File". In questo modo è possibile poi

aprire il form salvato in un secondo momento scegliendo "File" "Apri".

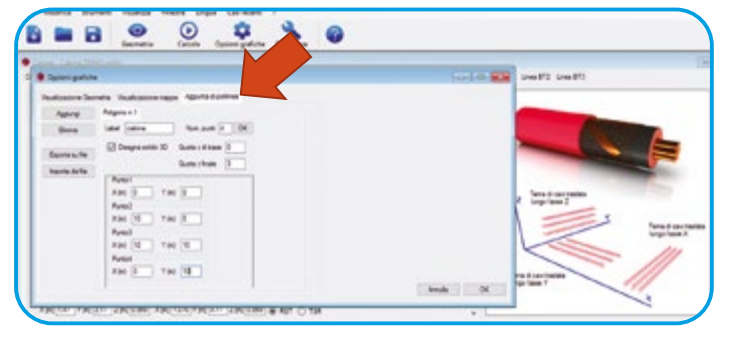

#### Step 8: substation perimeter.

To define the substation perimeter:

- Choose "Display Options" from the tool bar, then "Add poly-lines", and the "Add".
- Choose the number of substation vertices (e.g.: rectangular floor plan -> 4 vertices) and define the coordinates.
- Choose OK.

# ming 2 day ness Y (m) ssas x (m)

#### Step 9: 3D representation.

After completing all tabs, choose "Geometry" from the Tool Bar

A window opens up showing the 3D substation model.

If the data have not been entered correctly, an error message is displayed.

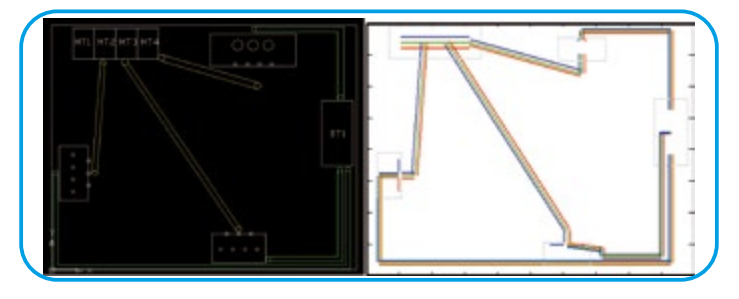

#### Step 10: comparison with the floor plan.

At this stage it is good practice to compare the original floor plan with the generated 3D model, in order to find and correct any errors. The desired data may therefore be corrected, and the 3D model be generated again by selecting "Geometry" again.

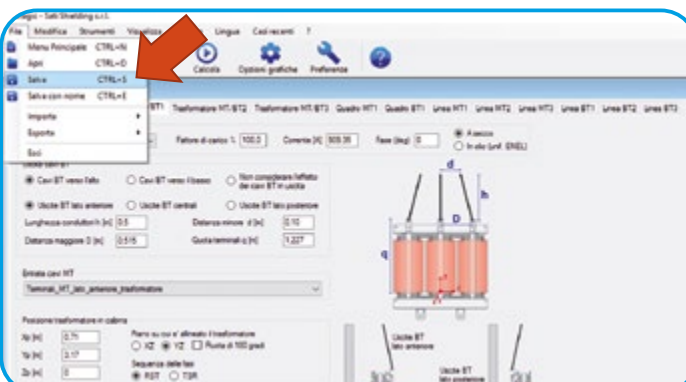

#### Step 11: Saving in a file.

Once the model has been corrected and checked, it should be saved in an MDM file.

Select "Save" from the "File" menu.

In this way it is then possible to open the saved form at a later time by selecting "File" "Open".

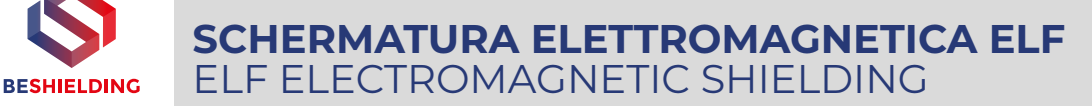

## **Guida passo-passo per l'uso del software MAGIC®**

## **Step-by-step guide to using the MAGIC® software**

#### **Step 12: Scelta del piano di calcolo.**

Si può quindi procedere al calcolo. Bisogna scegliere un piano di calcolo: se ad esempio si vuole valutare l'induzione magnetica sul pavimento del locale soprastante la cabina, va scelto ad esempio:

- Piano XY.
- Quota: 3 metri.
- Margini: x: -2;12 metri; y: -2; 10 metri.
- Discretizzazione: 70 punti.

#### **Step 13: Visualizzazione dei risultati.**

Scegliere "Calcola" dalla barra degli strumenti per iniziare il calcolo. Dopo qualche secondo, i risultati sono pronti, e compare un menu per scegliere come visualizzarli.

Ad esempio, è possibile scegliere una "mappa 2D".

#### **Step 14: DPA per valutazioni di impatto ambientale.**

E' possibile inoltre tracciare delle curve isolivello scegliendo i valori in μT desiderati (es: 3 μT e 10 μT)

E' possibile ad esempio scegliere il limite imposto per legge ed<br>ottenere immediatamente la immediatamente rappresentazione della distanza di prima approssimazione da riportare<br>sulla valutazione di impatto valutazione di impatto ambientale.

L'utente può quindi salvare il risultato grafico in un file scegliendo "Salva" nella sezione "Curva isolivello".

questo punto può elaborare tale file ed importarlo in AutoCAD per sovrapporlo alla planimetria originale, in modo da ottenere un risultato di questo tipo.

La linea blu rappresenta la distanza di rispetto per il limite dei 3 μT.

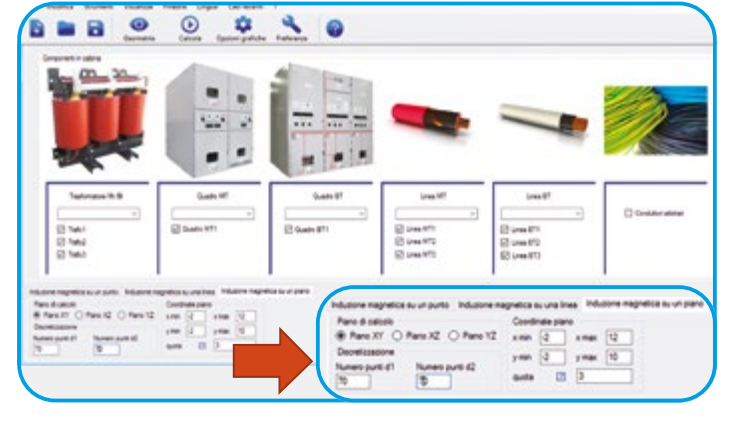

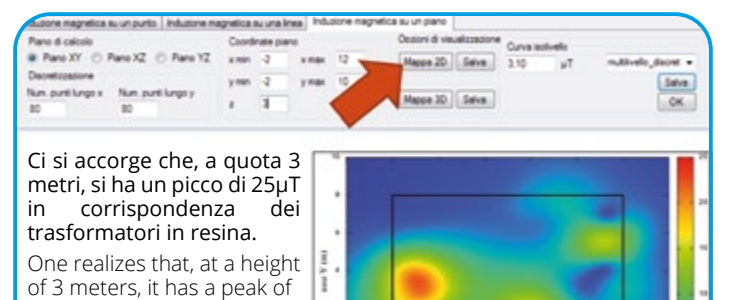

25 μT in correspondence of cast resin transformers.

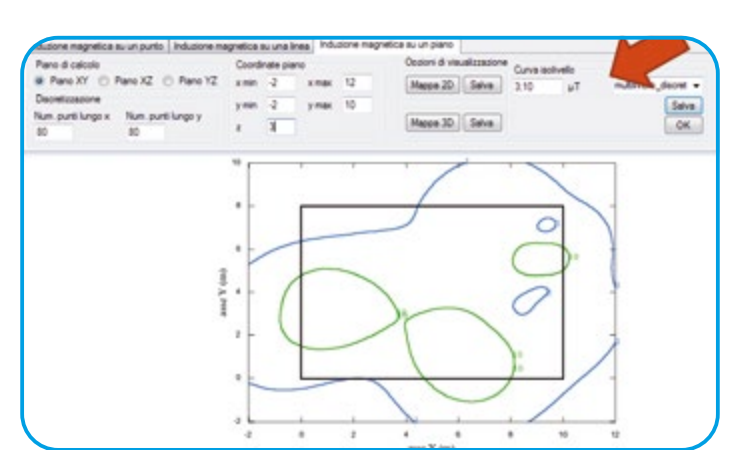

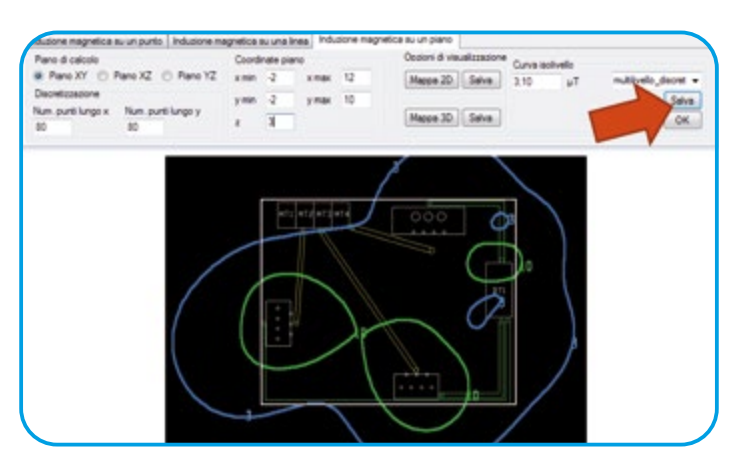

#### Step 12: Selecting the calculation plane.

Calculation may now start. You need to select a calculation plane: if for instance you wish to assess magnetic induction on the floor of the room above the substation, you will select e.g.:

- Plane XY.
- Dimension: 3 metres.
- Margins: x: -2;12 metres; y: -2; 10 metres.
	- Discretisation: 70 points.

#### Step 13: Displaying results.

Choose "Calculate" from the tool bar to start calculation. After a few seconds, the results are ready and a menu is displayed to select how to view them. For example, it is possible to select a "2D map".

#### Step 14: Distance of compliance for environmental impact assessments.

It is also possible to trace level curves choosing the desired values in μT (e.g.:  $3 \mu$ T and 10  $\mu$ T)

It is for instance possible to choose the limit set by law and immediately obtain the representation of the first approximation distance to be reported on the environmental impact assessment.

The user may then save the graphic result in a file by selecting "Save" in the "Level curve" section.

At this stage the file may be processed and imported in AutoCAD to be overlaid on the original floor plan, in order to obtain a result of this kind.

The blue line represents the buffer zone for the 3 μT limit.

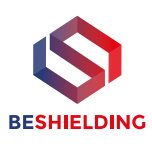

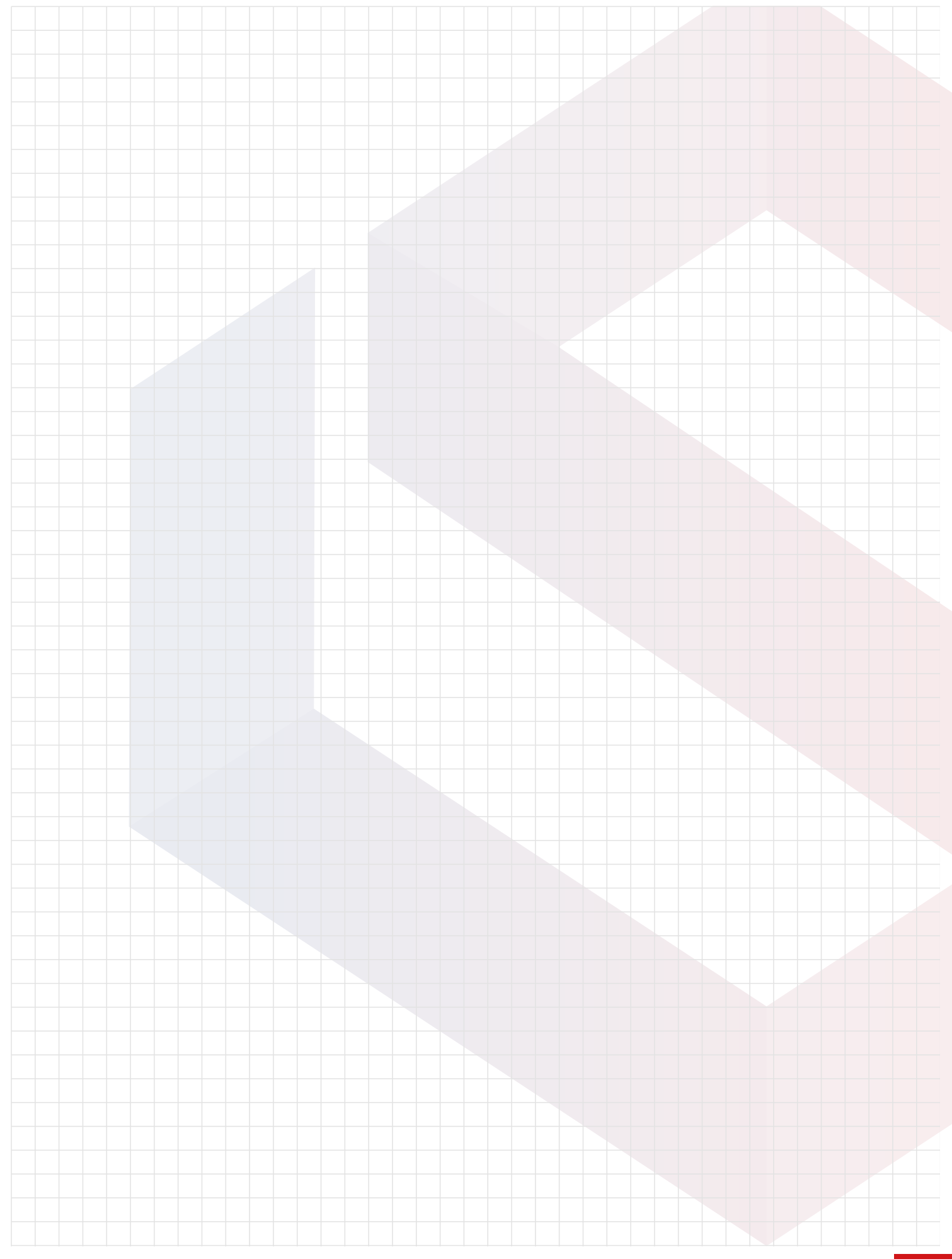

## **BEShielding S.r.l.**

Via Ferrero, 10 - 10098 Rivoli (TO) Italy Tel. +39.011.95.90.111 Fax +39.011.95.90.230 **shielding@beshielding.com www.beshielding.com**

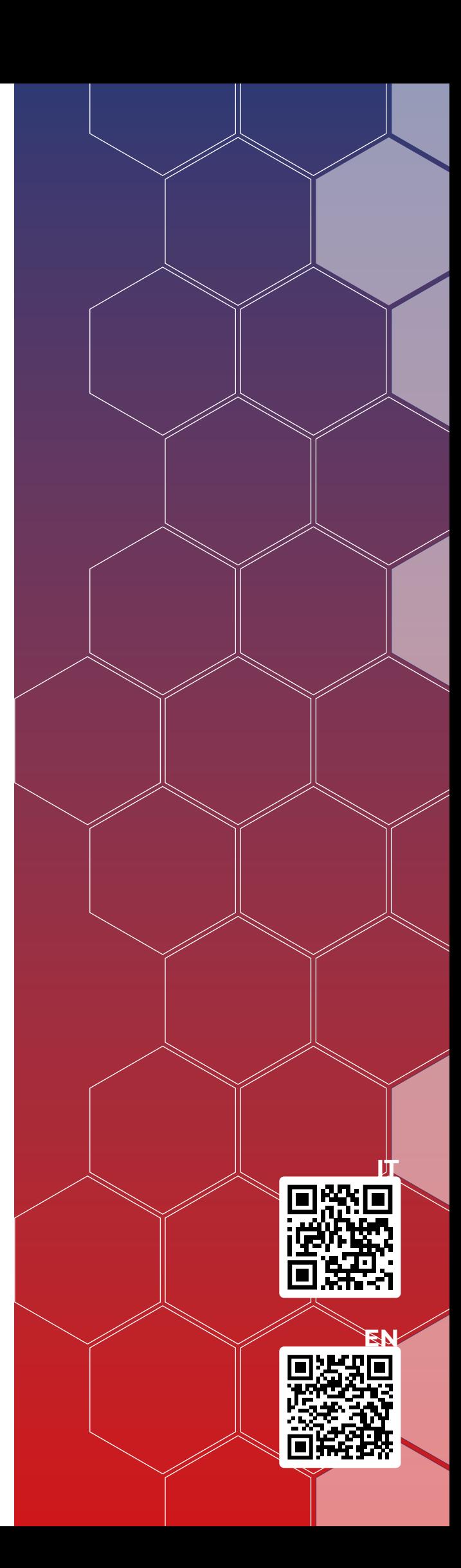